#### To All DAD Administrators:

The Disability Advocacy Database (DAD) was updated to include the ability to have multiple funding splits for Projects for the purpose of Timekeeping. The old Project Funding Source option was to specify one or more funding sources and then to associate funding source percents for time allocation that totaled 100%. Now a user will create/edit a project's funding source and have the ability to create multiple funding splits for one project. This can be used to allow multiple Employees to document time to a single project in which Employees require different percents recorded for time records; or to allow a project to have its funding source percents updated without retroactively changing past time records. Projects will now have a field named Funds which holds all of the Funds used within the Fund Splits for the purpose of reporting and triggering data collection elements/fields.

The process has the logic that every project must have a Master Fund Split and that there can be only one Master Fund Split. Users (with the permission Create Alternate Fund Splits) can add additional Alternate Fund Splits that Users can choose between when recording time (if they have the permission Use Alternate Fund Splits). When a project is created, the initial funds and percentages configured are saved as the Master Fund Split and are displayed in a grid under the rest of the Project Detail info:

| Page                  | 1 🔻 of 1    |                       |            |                |                  |                  |                      |                       |                       | F    | Results Per Page 10 🖡 | Refresh |
|-----------------------|-------------|-----------------------|------------|----------------|------------------|------------------|----------------------|-----------------------|-----------------------|------|-----------------------|---------|
| Name                  | Description | Funds                 | iş<br>Type | Active<br>Date | Inactive<br>Date | Ereated<br>By    | Ereation<br>Date     | Last<br>Updated<br>By | Last<br>Update        | Edit | Edit Funds/Weights    | Delete  |
| (21)<br>DAD<br>(100%) |             | (21)<br>DAD<br>(100%) | Master     | 10/01/2008     |                  | Charles<br>Ndour | 10/3/2008<br>2:36 PM | Charles<br>Ndour      | 10/27/2008<br>8:46 AM | Edit | Edit Funds/Weights    |         |

Master Fund Splits can be edited (with the permission Edit Fund Splits) and replaced with new Master Fund Splits (with the permission Replace Master Splits).

These changes apply only to projects and by default are not enabled without changing settings in the Administration.

#### **Fund Splits**

#### To Enable the Ability to have Multiple Fund Splits:

After logging into the DAD system, Open the Administration module.

| DAD Control Panel                                     |  |
|-------------------------------------------------------|--|
| Matt Hayden Logged in at 9:02 AM                      |  |
| Open Desktop<br>Open Report Generator                 |  |
| Open Administration                                   |  |
| User Preferences                                      |  |
| Logout                                                |  |
| rom the Administration, select Advocacy Group Options |  |

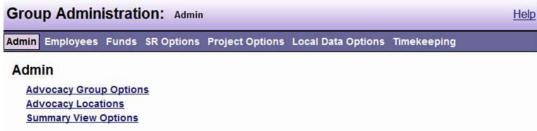

One of the Options within the Advocacy Group Options window is Action When Project Funds Change. The default option is "Change Latest Master Fund Split – Do Not Allow Creation of Multiple Fund Splits". This will configure DAD to behave in the manner it did before DAD was updated with only one funding split with no ability to replace or add funding splits, only the ability to edit an existing funding split.

| Group Administration: Advocacy Group Options |                                                                                   |  |  |  |  |  |
|----------------------------------------------|-----------------------------------------------------------------------------------|--|--|--|--|--|
| Admin Employees Funds SR Options Pro         | oject Options Local Data Options Timekeeping                                      |  |  |  |  |  |
| Advocacy Group Options                       |                                                                                   |  |  |  |  |  |
| SR Priority/Objective Check Date             | Reference Date 💌                                                                  |  |  |  |  |  |
| Project Priority/Objective Check Date        | Reference Date 👻                                                                  |  |  |  |  |  |
| Action When Project Funds Change             | Change Latest Master Fund Split - Do Not Allow Creation of Multiple Fund Splits 👻 |  |  |  |  |  |
|                                              | Allow Multiple Primary Assigned Employees For SRs                                 |  |  |  |  |  |
|                                              | Allow Multiple Primary Assigned Employees For Projects                            |  |  |  |  |  |
|                                              | Save Cancel                                                                       |  |  |  |  |  |
|                                              | Тор                                                                               |  |  |  |  |  |

By changing the option selection to "Do Not Change Fund Splits – Allow Creation of Multiple Fund Splits" projects now have the ability to have additional funding splits created in the form of replacement

Master Fund Splits or additional Alternate Fund Splits. Users will not be able to use the additional features without adding the new permissions as well.

Once this change is made and changes are made by adding additional fund splits or replacement master fund splits, if the admin changes this option back to Change Latest Master Fund Split, the system will use the most recent Master Fund Split and will not allow any further replacement or the use of any Alternate Fund Splits. This is something to keep in mind when deciding to switch back.

| Group Administration: Advocacy        | Group Options Help                                                 |
|---------------------------------------|--------------------------------------------------------------------|
| Admin Employees Funds SR Options Pr   | oject Options Local Data Options Timekeeping                       |
| Advocacy Group Options                |                                                                    |
| SR Priority/Objective Check Date      | Reference Date -                                                   |
| Project Priority/Objective Check Date | Reference Date 👻                                                   |
| Action When Project Funds Change      | Do Not Change Fund Splits - Allow Creation of Multiple Fund Splits |
|                                       | Allow Multiple Primary Assigned Employees For SRs                  |
|                                       | Allow Multiple Primary Assigned Employees For Projects             |
|                                       | Save Cancel                                                        |
|                                       | Тор                                                                |

The list of permissions added with this update are listed below:

| Create Alternate Fund Splits  | (Permission enables an Employee to Create additional Alternate        |
|-------------------------------|-----------------------------------------------------------------------|
| Fund Splits within a Project) |                                                                       |
| Edit Fund Splits              | (Permission enables an Employee to Edit existing fund splits within a |
| Project)                      |                                                                       |
| Replace Master Splits         | (Permission enables an Employee to specify a replacement for an       |
| existing Master Fund Split)   |                                                                       |
| Lica Alternate Fund Splite    | (Dermission anables an Employee to specify a Fund Split when          |

**Use Alternate Fund Splits** (Permission enables an Employee to specify a Fund Split when recording time, without this permission, an Employee will be limited to the Master Fund Split. With this permission an Employee will have a drop down to choose Fund Splits from and the Master Fund Split will be the default.)

Administrators have the option of adding these permissions to existing security groups or to create new security groups that just contain these specific permissions (one, some or all of them) and then associating these new security groups with particular employees based on need.

## **Replacing a Master Fund Split:**

To replace (with an Employee with the Permission Replace Master Splits) a Master Fund Split of an existing project, open a project and select Display Project Fund Splits from the Actions Drop Down Menu.

| Project                      |                          |                  | Display Project                                       |                                                         |                             |  |  |  |  |
|------------------------------|--------------------------|------------------|-------------------------------------------------------|---------------------------------------------------------|-----------------------------|--|--|--|--|
| Desktop Client Service Reque | st Project Tim           | e                | Display Project                                       |                                                         |                             |  |  |  |  |
| FY 09 Committee (DAD)        | - Matt Sum               | mary             | Display Project Detail<br>Display Project Fund Splits |                                                         |                             |  |  |  |  |
|                              |                          |                  |                                                       | Display Project Notes<br>Display Project Contacts       |                             |  |  |  |  |
| Project Name                 | FY 09 Com                | nittee (DAD      | D) - Matt                                             | Display Project Employees<br>Display Project Time       |                             |  |  |  |  |
| Date Of Occurrence           | None Speci               | fied             |                                                       | Display Project Time<br>Display Project Security        |                             |  |  |  |  |
| Team                         | All Staff                |                  |                                                       | Display Service Request Associations                    |                             |  |  |  |  |
| Funds                        | (21) DAD                 |                  |                                                       | Display Primary Projects<br>Display Associated Projects |                             |  |  |  |  |
| Date Opened                  | 10/01/2008               |                  |                                                       | Display Team Projects                                   | E                           |  |  |  |  |
| Last Update                  | 10/27/2008 8             | 8-46 AM          |                                                       | Display Agency Projects                                 |                             |  |  |  |  |
|                              | RAM AND A CON            |                  |                                                       | Edit Project                                            |                             |  |  |  |  |
|                              |                          |                  |                                                       | Edit Date Opened<br>Edit Reference Date                 |                             |  |  |  |  |
| Fund Splits                  |                          |                  |                                                       | Edit Project Type                                       |                             |  |  |  |  |
|                              |                          |                  |                                                       | Edit Funding Sources                                    | sults Per Page 10 Refresh   |  |  |  |  |
| Page 1 🗸 of 1                |                          |                  |                                                       | Edit Priorities / Objectives<br>Edit Project Local Data | sults Per Page 10 Refresh   |  |  |  |  |
|                              | · 😼 🚬 😼                  | 🔍                |                                                       | Edit Dissemination Activities                           |                             |  |  |  |  |
| Name Description Funds T     | pe <u>Active</u><br>Date | Inactive<br>Date | Created<br>By                                         | Create New Project Note<br>Record Project Time          | Edit Funds/Weights Delete   |  |  |  |  |
|                              | <u>Branc</u>             | <u>Brance</u>    |                                                       | Track Project Publications                              |                             |  |  |  |  |
| (21) (21)                    |                          |                  |                                                       | Prepare Project for Closing                             |                             |  |  |  |  |
|                              | ster 10/01/2008          |                  | Charles<br>Idour                                      | 1 Create New Project<br>2 Delete Project                | Edit Funds/Weights          |  |  |  |  |
| Page 1 - of 1                | <i></i>                  |                  | 1.                                                    |                                                         | Results Per Page 10 Refresh |  |  |  |  |

From the Display Project Fund Splits page, select Replace Latest Master Fund Split from the Actions Drop Down Menu.

| Project Actions                             |             |                       |        |                |                  |                  |                      | ay Project F                                                    | Fund Splits           | -       |                                 |         |  |
|---------------------------------------------|-------------|-----------------------|--------|----------------|------------------|------------------|----------------------|-----------------------------------------------------------------|-----------------------|---------|---------------------------------|---------|--|
| Desktop Client Service Request Project Time |             |                       |        |                |                  |                  |                      | Display Project Fund Splits<br>Views<br>Display Project Summary |                       |         |                                 |         |  |
| Fund                                        | Splits Fo   | r FY O                | 9 Con  | imittee (l     | DAD) - I         | Matt             | Tasl                 | dd Alternate                                                    |                       | t Solit |                                 |         |  |
| Page                                        | 1 🝷 of 1    | 44                    | 45     |                |                  | a1               | F                    | rint<br>port                                                    |                       | o Opine | sults Per Page 10               | Refresh |  |
| Name                                        | Description | Funds                 | Type   | Active<br>Date | Inactive<br>Date | Created<br>By    | Creation<br>Date     | lelp<br>Last<br>Updated<br>By                                   | <u>Last</u><br>Update | Edit    | Edit Funds/Weights              | Delete  |  |
| (21)<br>DAD<br>(100%)                       |             | (21)<br>DAD<br>(100%) | Master | 10/01/2008     |                  | Charles<br>Ndour | 10/3/2008<br>2:36 PM | Charles<br>Ndour                                                | 10/27/2008<br>8:46 AM | Edit    | Edit Funds/Weights              |         |  |
| Page                                        | 1 🔻 of 1    |                       | ðr.    |                | × 3              | ÷                | ×                    | *                                                               |                       | R       | esults Per Page <mark>10</mark> | Refresh |  |
|                                             |             |                       |        |                |                  |                  |                      |                                                                 |                       | T       | op                              |         |  |

The Employee replacing the Master Fund Split will be prompted with the Funds selection and percentage setup just as with creating a new project. If a user specifies a fund that was not used before

with earlier splits, that funding source will be added to the list of Funds associated with the Project for the purpose of triggering data elements and reporting.

| Project                                                                                                    |                                    | Action            | s Replace Latest Mas | ster Fund Split 👻 |
|----------------------------------------------------------------------------------------------------|------------------------------------|-------------------|----------------------|-------------------|
| Desktop Client Se                                                                                                    | ervice Request <b>Project</b> Time |                   |                      |                   |
| Replace Late                                                                                                    | est Master Fund Split F            | or FY 09 Commit   | tee (DAD) - Ma       | tt                |
| Funds                                                                                                    |                                    |                   |                      |                   |
| <ul> <li>(01) NDRN</li> <li>(03) RSA/CAI</li> <li>(04) SSA</li> <li>(05) AT-NLS</li> <li>(06) KAID</li> <li>(07) AFYA</li> <li>(08) HRSA/TI</li> <li>(09) Voting</li> <li>(12) ADD</li> <li>(21) DAD</li> </ul> |                                    |                   |                      |                   |
| (22) CMHS<br>(23) CMHS Se<br>(32) RSA                                                                                                    | et-aside                           |                   |                      |                   |
| (41) JAN/DO<br>(98) Admin<br>(99) Lobbyin<br>Vot Selected                                                                                                    |                                    |                   |                      |                   |
|                                                                                                    |                                    | _                 | Next                 | Cancel            |
|                                                                                                    |                                    |                   |                      | Top               |
| Project                                                                                                    |                                    | Actions           | Edit Fund Split      | •                 |
| Desktop Client Ser                                                                                                    | vice Request <b>Project</b> Time   |                   |                      |                   |
| Edit Fund Spl                                                                                                    | lit: (01) NDRN(10%), (04)          | SSA(30%), (21) DA | AD(60%)              |                   |
| Define Fund                                                                                                    | Split Distribution                 |                   |                      |                   |
| (01) NDRN                                                                                                    | 10 % 🗘                             |                   |                      |                   |
| (04) SSA                                                                                                    | 30 % 🗘                             |                   |                      |                   |
| (21) DAD                                                                                                    | 60 % 🗘                             |                   |                      |                   |
|                                                                                                    |                                    | F                 | Previous Next Cano   | cel               |
|                                                                                                    |                                    |                   |                      | Тор               |

Naming of the Fund Splits is by default the Funding sources and their Percents. If left to the default name and the funding source percents are edited, the name will change to reflect the percentage change. If the employee edits the name then the name will need to have the Generate Name From

Funds button selected to restore that auto name adjusting functionality. A fund split can be named any string of text that makes sense if the auto naming option does not work for your agency.

| Project        |                                     | Actions | Replace Latest Master Fund Split |
|----------------|-------------------------------------|---------|----------------------------------|
| Desktop Client | Service Request <b>Project</b> Time |         |                                  |
| Replace Lat    | test Master Fund Split For Susar    | n J     |                                  |
| Split Detai    | ls                                  |         |                                  |
| Name           | PADD(50%), PAIMI(50%)               |         |                                  |
|                | Generate Name From Funds            |         |                                  |
| Description    |                                     |         | <b>^</b>                         |
|                |                                     |         |                                  |
|                |                                     |         | -                                |
| Active Date    | 6/12/2009                           |         |                                  |
| _              |                                     | _       | Previous Save Cancel             |

Master Fund Splits cannot be deleted as Alternate Fund Splits can. Master Fund Splits can be adjusted only by the dates in which they are valid (by default the creation of a replacement Master Fund Split inactivates the existing Master Fund Split to the day before the active date of the replacement, and if the active date range is edited by either selecting an different active date on the replacement or a different inactive date on the now replaced Master Fund Split, the dates will automatically shift to verify there are not any gaps.)

Тор

| Proje                                                                   | ct          |                                                                         |        |                |                  | Actio                     | ns Displa             | y Project Fu          | nd Splits             | ).<br>- | -                   |         |
|-------------------------------------------------------------------------|-------------|-------------------------------------------------------------------------|--------|----------------|------------------|---------------------------|-----------------------|-----------------------|-----------------------|---------|---------------------|---------|
| Desktop                                                                 | Client Ser  | /ice Req                                                                | uest F | roject Tim     | e                |                           |                       |                       |                       |         |                     |         |
| Fund                                                                    | Splits For  | FY 09                                                                   | On Con | nmittee (l     | DAD) - M         | att                       |                       |                       |                       |         |                     |         |
| Page                                                                    | 1 🕶 of 1    |                                                                         |        | N              | v:               |                           |                       |                       | 12                    | R       | lesults Per Page 10 | Refresh |
| Name                                                                    | Bescription | Funds                                                                   | Type   | Active<br>Date | Inactive<br>Date | ≊<br><u>Created</u><br>By | Creation<br>Date      | Last<br>Updated<br>By | Last<br>Update        | Edit    | Edit Funds/Weights  | Delete  |
| (01)<br>NDRN<br>(10%),<br>(04)<br>SSA<br>(30%),<br>(21)<br>DAD<br>(60%) |             | (01)<br>NDRN<br>(10%),<br>(04)<br>SSA<br>(30%),<br>(21)<br>DAD<br>(60%) | Master | 06/24/2009     |                  | Matt<br>Hayden            | 6/12/2009<br>10:10 AM | Matt<br>Hayden        | 6/12/2009<br>10:11 AM | Edit    | Edit Funds/Weights  | ]       |
| (21)<br>DAD<br>(100%)                                                   |             | (21)<br>DAD<br>(100%)                                                   | Master | 10/01/2008     | 06/23/2009       | Charles<br>Ndour          | 10/3/2008<br>2:36 PM  | Matt<br>Hayden        | 6/12/2009<br>10:11 AM | Edit    | Edit Funds/Weights  | )       |
| Page                                                                    | 1 🔻 of 1    |                                                                         | 1      |                | 1                |                           |                       |                       |                       | R       | esults Per Page 10  | Refresh |

## Adding an Alternate Fund Split:

To add (with and Employee with the Create Alternate Splits permission) an Alternate Fund Split, the process is the same as above:

Open the Project, Select from the Actions Drop Down Menu Display Project Fund Splits, and then Select from the Actions Drop Down Menu Add Alternate Fund Split.

|                                                                                                    |                                                                                                    |                                                                                                    |                                                                                                    | Actio                                                                                                    | ns D                                                                                                    | isplay                                                                                                    | Project Fu                                                                                                    | nd Splits                                                                                                    | 2                                                                                                    | -                                                                                                    |                                                                                                    |
|----------------------------------------------------------------------------------------------------|----------------------------------------------------------------------------------------------------|----------------------------------------------------------------------------------------------------|----------------------------------------------------------------------------------------------------|----------------------------------------------------------------------------------------------------|----------------------------------------------------------------------------------------------------|----------------------------------------------------------------------------------------------------|----------------------------------------------------------------------------------------------------|----------------------------------------------------------------------------------------------------|----------------------------------------------------------------------------------------------------|----------------------------------------------------------------------------------------------------|----------------------------------------------------------------------------------------------------|
| Desktop Client Service Request Project Time                                                                                                    |                                                                                                    |                                                                                                    |                                                                                                    |                                                                                                    |                                                                                                    |                                                                                                    | Display Project Fund Splits<br>Views                                                                                                    |                                                                                                    |                                                                                                    |                                                                                                    |                                                                                                    |
| ts For FY 0                                                                                                    | 9 Con                                                                                                    | nmittee (                                                                                                    | DAD) - M                                                                                                    | latt                                                                                                    | Ta                                                                                                    | Disp<br>asks                                                                                                    | olay Project                                                                                                    | Detail                                                                                                    |                                                                                                    |                                                                                                    |                                                                                                    |
|                                                                                                    |                                                                                                    |                                                                                                    |                                                                                                    |                                                                                                    | S                                                                                                    | Repl<br>Print                                                                                                    | lace Latest<br>t<br><i>rt</i>                                                                                                    |                                                                                                    | Split                                                                                                    | sults Per Page 10                                                                                                    | Refresh                                                                                                    |
| ALL REAL PROPERTY AND A REAL PROPERTY AND A RE |                                                                                                    | Active<br>Date                                                                                                    | Inactive<br>Date                                                                                                    | Created<br>By                                                                                                    |                                                                                                    | tion                                                                                                    | <u>Last</u><br>Updated<br><u>By</u>                                                                                                    | <u>Last</u><br>Update                                                                                                    | Edit                                                                                                    | Edit Funds/Weights                                                                                                    | Delete                                                                                                    |
| (01)<br>NDRN<br>(10%),<br>(04)<br>SSA<br>(30%),<br>(21)<br>DAD<br>(60%)                                                                                                    | Master                                                                                                    | 06/24/2009                                                                                                    |                                                                                                    | Matt<br>Hayden                                                                                                    | 1-0-0-0-0-0-0-0-0-0-0-0-0-0-0-0-0-0-0-0                                                                                                    | 1 1 1 1 1 1 1 1 1 1 1 1 1 1 1 1 1 1 1                                                                                 | 112                                                                                                    | 6/12/2009<br>10:11 AM                                                                                                    | Edit                                                                                                    | Edit Funds/Weights                                                                                                    |                                                                                                    |
| (21)<br>DAD<br>(100%)                                                                                                    |                                                                                                    | 10/01/2008                                                                                                    | 06/23/2009                                                                                                    | Charles<br>Ndour                                                                                                    | 10/3/2<br>2:36 P                                                                                                    |                                                                                                    | Matt<br>Hayden                                                                                                    | 6/12/2009<br>10:11 AM                                                                                                    | Edit                                                                                                    | Edit Funds/Weights                                                                                                    |                                                                                                    |
|                                                                                                    | tts For FY 0<br>of 1<br>Fingtion<br>(01)<br>NDRN<br>(10%)<br>(04)<br>(04)<br>SSA<br>(30%),<br>(21)<br>DAD<br>(60%)<br>(21) | tts For FY 09 Con<br>of 1<br>Fription Funds Type<br>(01)<br>NDRN<br>(10%),<br>(04)<br>SSA<br>(30%),<br>(21)<br>DAD<br>(60%)<br>(21) | its For FY 09 Committee (<br>of 1<br>Funds<br>Type<br>(01)<br>NDRN<br>(10%),<br>(04)<br>(04)<br>SSA<br>(30%),<br>(21)<br>DAD<br>(60%)<br>(21) | its For FY 09 Committee (DAD) - M<br>of 1<br>ription Funds Type Active Date Inactive<br>(01)<br>NDRN<br>(10%),<br>(04)<br>SSA<br>(30%),<br>(21)<br>DAD<br>(60%) | Int       Service Request       Project       Time         its For FY 09 Committee (DAD) - Matt         of 1       Image: service service servi | Int       Service Request       Project       Time         its For FY 09 Committee (DAD) - Matt       74         of 1 | its For FY 09 Committee (DAD) - Matt<br>its For FY 09 Committee (DAD) - Matt<br>Display<br>Display | Int Service Request     Project     Time       its For FY 09 Committee (DAD) - Matt     Display Project Full       of 1     State     Display Project       pription     Funds     Type     Active<br>Date     Inactive<br>Date     Created<br>By     Created<br>Date     Created<br>By       (01)<br>NDRN<br>(10%),<br>(04)<br>SSA<br>(30%),<br>(21)<br>DAD     Master     06/24/2009     Matt<br>Hayden     6/12/2009     Matt<br>Hayden       (21)<br>DAD     Master     10/01/2008     06/23/2000     Charles     10/3/2008     Matt | Int Service Request Project Time       its For FY 09 Committee (DAD) - Matt       its For FY 09 Committee (DAD) - Matt       of 1       its for Funds Type       Active       Date       Date       By       Created By       (01)       NDRN       (10%),       (04)       SSA       (30%),       (21)       DAD       (6%)       (21)       DAD       (21)       DAD       (21)       DAD       (21)       DAD       (21)       DAD       (21)       DAD       (21)       DAD       (21)       DAD       (21)       DAD       (21)       DAD       (21)       DAD       Master 10/01/2008       06/23/2009       Charles       10/3/2008       Matt       6/12/2009 | Int Service Request Project Time       its For FY 09 Committee (DAD) - Matt       its For FY 09 Committee (DAD) - Matt         Its For FY 09 Committee (DAD) - Matt         Its | Int Service Request Project Time       Display Project Fund Splits         its For FY 09 Committee (DAD) - Matt       Display Project Summary<br>Display Project Detail<br>Tasks       Display Project Summary<br>Display Project Detail         of 1       Support       Support       Support         stription       Funds       Type       Active<br>Date       Created<br>Date       Created<br>By       Update       Last       Edit       Edit Funds/Weights         (01)<br>NDRN<br>(10%),<br>(04)<br>SSA<br>(30%),<br>(21)<br>DAD       Master       06/24/2009       Matt<br>Hayden       6/12/2009       Matt<br>Hayden       6/12/2009       Edit       Edit Funds/Weights |

The creation process is the same as the Replacement Master Fund Split with the selection of Funds and Percents. The only difference is the ability to specify the active date range on the naming and description page for Alternate Fund Splits that is not available with Master Fund Split replacements. This is due to the fact that there does not have to be an Alternate for any given date and therefore can overlap and exist individually for a project regardless of other fund splits.

| roject               |                              | Actions Add Alternate Fund Split |
|----------------------|------------------------------|----------------------------------|
| esktop Client Servic | e Request Project Time       |                                  |
| Add Alternate F      | und Split For FY 09 Com      | mittee (DAD) - Matt              |
| Split Details        |                              |                                  |
| Name                 | (04) SSA(30%), (21) DAD(70%) |                                  |
|                      | Generate Name From Funds     |                                  |
| Description          |                              | *                                |
|                      |                              |                                  |
|                      |                              | *                                |
| Active Date          | 6/12/2009                    |                                  |
| Inactive Date        |                              |                                  |
|                      |                              | Previous Save Cancel             |

## **Recording Time to a Fund Split:**

To record time to an Alternate Fund Split (with an Employee with the Use Alternate Fund Splits permission), an Employee would select Record Time from a Project or from the Time Desktop panel. There is now a Fund Splits Drop Down field that has the list of available fund splits with the Master Fund Split that pertains to the date specified as the default.

| Project                  |                                           | Actions                                | Edit Project Time 🔹 |
|--------------------------|-------------------------------------------|----------------------------------------|---------------------|
| Desktop Client Service R | equest <mark>Project</mark> Ti            | me                                     |                     |
| New FY 09 Commit         | tee (DAD) - Ma                            | tt Time                                |                     |
| Time Entry For           | Hayden, Matt                              | -                                      |                     |
| Action                   | General Activity 👻                        |                                        |                     |
| Date of Time Entry       | 6/12/2009                                 | Time accumulated for 6/12/2009 : 0 min | nutes Refresh       |
| Fund Split               | (01) NDRN(10%), (0                        | 04) SSA(30%), (21) DAD(60%)            |                     |
| Amount (in minutes)      | (01) NDRN(10%), (0<br>(04) SSA(30%), (21) | 4) SSA(30%), (21) DAD(60%)<br>DAD(70%) |                     |
| Note                     | ( <u></u>                                 | ,,,                                    | *                   |
|                          |                                           |                                        |                     |
|                          |                                           |                                        |                     |
|                          |                                           |                                        | *                   |
|                          |                                           |                                        |                     |
|                          |                                           | Check S                                | pelling Save Cancel |
|                          |                                           |                                        | Тор                 |

If a user does not have the Use Alternate Fund Splits, they will not have the option to edit this field from the Master Fund Split.

Time entries will be displayed on the Time Sheet and on the Labor Distribution Report just as they were in the past with no changes to the way they are displayed.

# **Changes to the Report Generator:**

Additional supporting Selected Fields have been added/replaced existing fields:

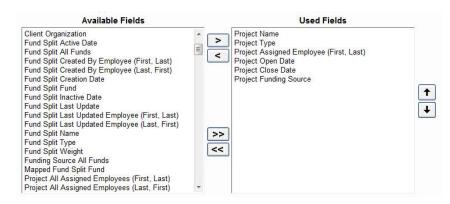

There is still the field for Project Funding Sources but the funding weight and other such timekeeping fields are now Fund Split fields.

The following Filters were added as well to the Selected Filters:

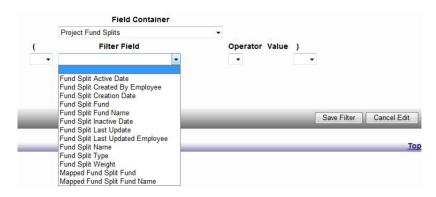

And the following Sorted Fields were added:

| Field Container                                                                              |             |         |                 |             |
|----------------------------------------------------------------------------------------------|-------------|---------|-----------------|-------------|
| Project Fund Splits                                                                          |             |         |                 |             |
| Sort Field                                                                                   | Sort Order  | Grouped |                 |             |
|                                                                                              | Ascending - |         |                 |             |
| Fund Split Active Date                                                                       |             |         |                 |             |
| Fund Split All Funds                                                                         |             |         | Save Sort Field | Cancel Edit |
| Fund Split Created By Employee (First, Last)<br>Fund Split Created By Employee (Last, First) |             |         |                 |             |
| Fund Split Created by Employee (Last, First)                                                 |             |         |                 | Ton         |
| Fund Split Fund                                                                              |             |         |                 | Тор         |
| Fund Split Inactive Date                                                                     |             |         |                 |             |
| Fund Split Last Update                                                                       |             |         |                 |             |
| Fund Split Last Updated Employee (First, Last)                                               |             |         |                 |             |
| Fund Split Last Updated Employee (Last, First)                                               |             |         |                 |             |
| Fund Split Name                                                                              |             |         |                 |             |
| Fund Split Type                                                                              |             |         |                 |             |
| Fund Split Weight                                                                            |             |         |                 |             |
| Mapped Fund Split Fund                                                                       |             |         |                 |             |

Time Reports maintain their same function as the Funding Source weight is derived from the Funding Split but is still the Funding Source Weight.